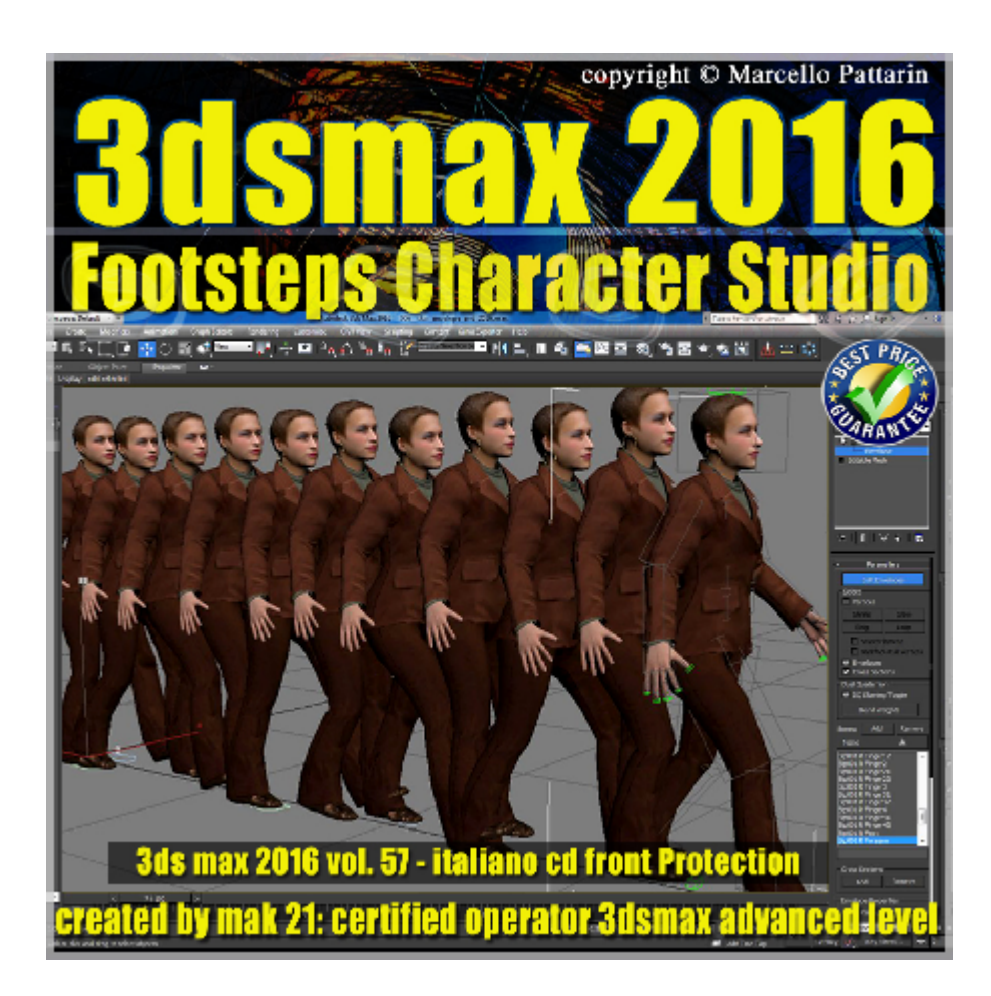

## **Video Master Class 3dsmax 2016 Footsteps Character Studio volume 57.0 Italiano**

In questo Video Master class dedicato a Character Studio sono analizzate le tecniche di Animazione Footsteps .

## **Argomenti:**

Nel corso sono analizzate le tecniche di animazione

Footsteps tramite impronte, le tecniche di conversione e gestione delle chiavi Footsteps, la creazione dei livelli di animazione, la creazione di una camminata di una corsa e salto, i procedimenti manuali e automatici di creazione delle impronte la relazione tra il tempo e i Footsteps, come salire una scala con il personaggio in relazione alle misure della scala e creare animazioni di precisione in relazione alle unità di misura.

Effetti per piegare e scalare una animazione nello spazio e nel tempo. Come salvare e caricare le animazioni create con i Footsteps, come interpolare una animazione Bip e Footsteps, gestire la gravità nelle animazioni.

Nel corso sono disponibili 13 nuovi file bip di movimento professionali utilizzati per illustrare le tecniche di animazione.

Nel file bip sono contenuti esempi di camminata, sport calcio e cadute.

Allegate alle lezioni sono disponibili i file 3dsmax 2016 Sono presenti 27 video avi codec xvid- risoluzione 1200 x 900 in modalità smart focus ( zoom nelle zone di maggior importanza ) Il master ha una durata di 3 ore i, lingua: italiano.

Nota: il video corso è una riedizione aggiornata alla relase 3ds max 2016

## **Indice delle lezioni :**

- 027 3dsmax Biped Rinominare Animare Visualizzare
- 028 3dsmax Introduzione al Footstep
- 029 3dsmax Creazione Footsteps Manuale
- 030 3dsmax Le fasi del Footsteps Leg State
- 031 3dsmax Gestione Chiavi Footsteps
- 032 3dsmax Attivare Disattivare i Footsteps
- 033 3dsmax Cancellare i Footsteps
- 034 3dsmax Bipede e Track Selection
- 035 3dsmax Footsteps Scala Manuale
- 036 3dsmax Footsteps Multipli Generale
- 037 3dsmax Footsteps Multipli Tempo
- 038\_3dsmax\_Footsteps Multipli Tempo e Dinamica Adattamento
- 039\_3dsmax\_Footsteps Multipli Lunghezza dei Passi
- 040 3dsmax Footsteps Multipli Sali e Scendi
- 041 3dsmax Footsteps Multipli Indietro e sul Posto
- 042 3dsmax Footsteps Multipli Piega e Scala
- 043 3dsmax Footsteps Multipli Buffer Copia e Incolla
- 044 3dsmax Visualizzare Camminata sul posto
- 045 3dsmax Visualizzare le opzioni Viewport
- 046 3dsmax Footsteps Multipli Scala

047 3dsmax Footsteps Corri e Salta

048 3dsmax Footsteps le chiavi e la Gravità

049 3dsmax Footsteps Modificare Posizione Bipede

050 3dsmax Footsteps e Layer Livelli

051 3dsmax Footsteps Conversione key e Bip file

052 3dsmax Footsteps Modifica Curve Editor

053 3dsmax Footsteps Caricare Bip File

## **Licenze scene contenute nel corso:**

Le video lezioni di questo master sono strettamente personali, non possono essere usate per scopi commerciali o essere cedute a terzi è vietata la duplicazione in qualsiasi forma, è consentita la copia personale per fini di back up. Il file 3dsmax possono essere usate per scopi commerciali.

Il video corso può essere installato e visionato unicamente su un computer appartente alla stessa persona che ha eseguito l'acquisto o attivato il corso. La licenza prevede la possibilità di installare il corso, su un secondo computer appartente sempre alla stessa persona che ha eseguito l'acquisto o attivato il corso per esigenze di viaggio lavoro studio etc.

è vietato cedere a terzi il contenuto dei video corsi, la divulgazione in qualsiasi forma pubblica o privata, è vietata la vendita, il noleggio, il prestito, la proiezione in luoghi pubblici o privati senza autorizzazione scritta dell'autore. Non rispettando il divieto sarete perseguibili nei termini di legge riferite alle normative sul copyright © Marcello Pattarin

Importante: il prodotto deve essere attivato tramite autorizzazione. completato il download richiedete la password seguendo le istruzioni allegate al file readme, inviando i vostri dati tramite e-mail. Riceverete i dati di attivazione nei giorni successivi.

Important: the product must be activates through authorization. completed the download you ask for the password following the instructions attached readme to the file, sending your data through e-mail. You will receive the data of activation in the next days.